<span id="page-0-0"></span>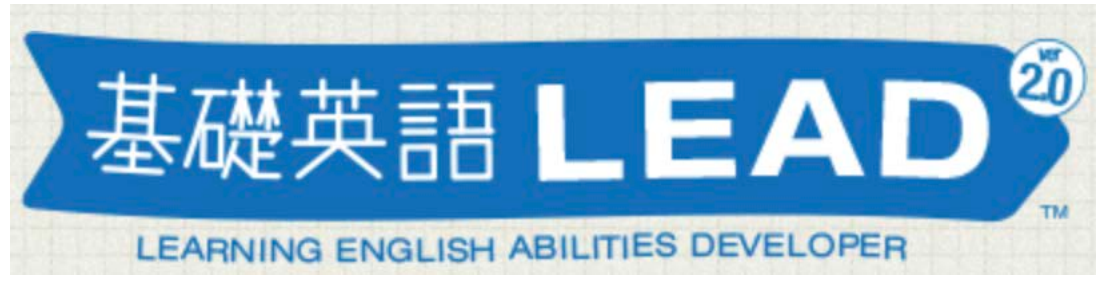

# **大規模バージョンアップのお知らせ**! **この春、基礎英語LEADが進化します**!

いつも基礎英語LEADをご利用頂きありがとうございます。 このたび、基礎英語LEADは、GIGAスクール構想に伴う一 人一台タブレット配布の実施に合わせ、生徒用のLEAD 「LEAD for Students」を2021年5月にリリースいたします。 それに伴い、従来よりご利用いただいている「基礎英語 LEAD」も大幅に改修し、2021年4月5日より「基礎英語 LEAD2.0」としてリニューアル! 機能やデザインを見直し、先生と生徒、双方にとって使

いやすい形を目指しました。また、新学習指導要領も踏 まえ、新機能も追加しました。

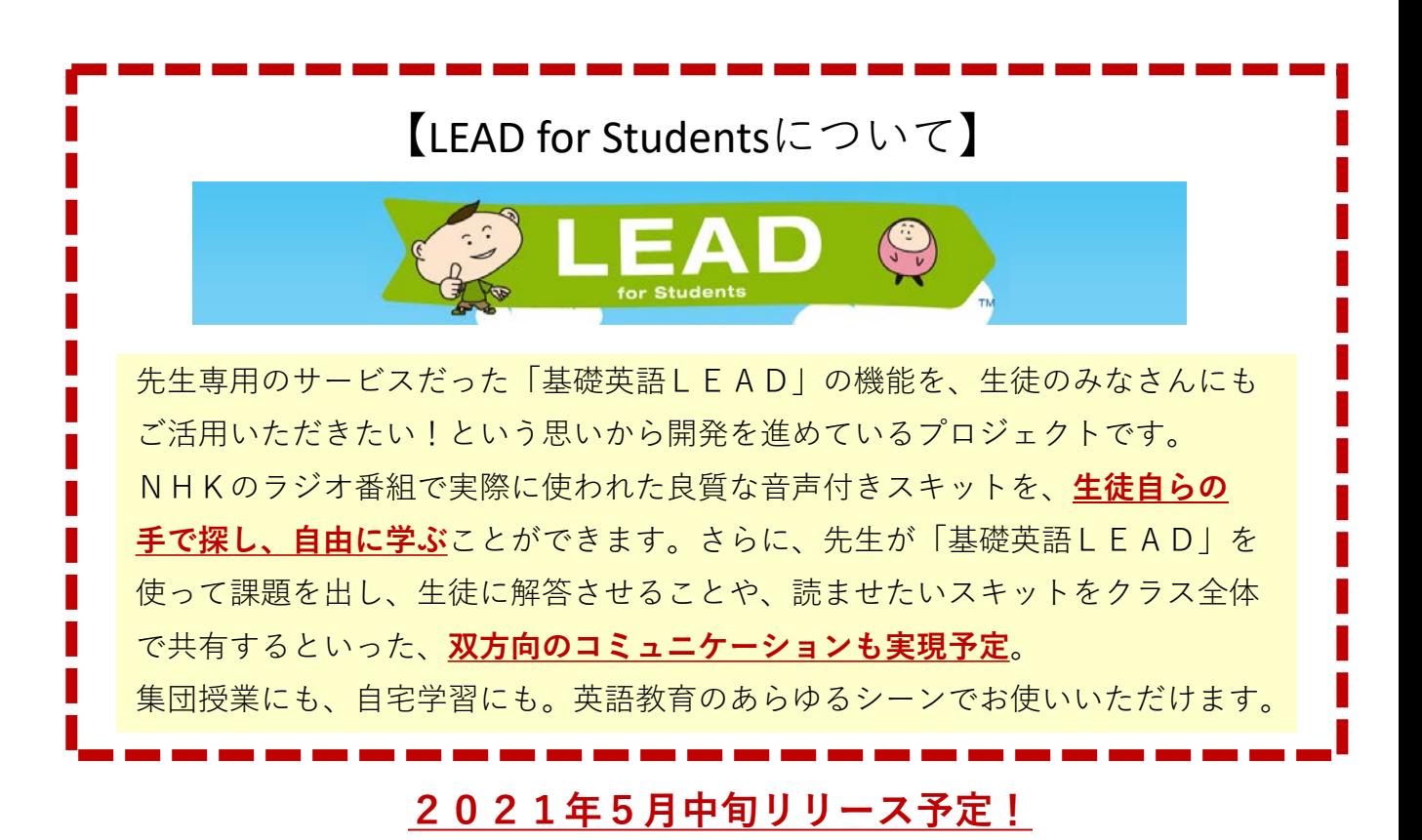

<span id="page-1-0"></span>**今回のバージョンアップによる変更点は、以下よりご覧 いただけます。**

#### **■変更・改良点もくじ■**

1. 索引機能の追加 **new!**

<u>2.Can do [リストの追加](#page-3-0)</u> **new!**

<u>[3.小学校マークの追加](#page-4-0)</u> **new!**

[4.スキット画面の改修](#page-5-0)

[5.マイページの改修](#page-6-0)

[6.みんなのページ\(](#page-7-0)for Students限定機能)

7. 問題作成機能 (for Students[限定機能\)](#page-7-0)

### <span id="page-2-0"></span>1.索引機能の追加

※画面は開発中のものです

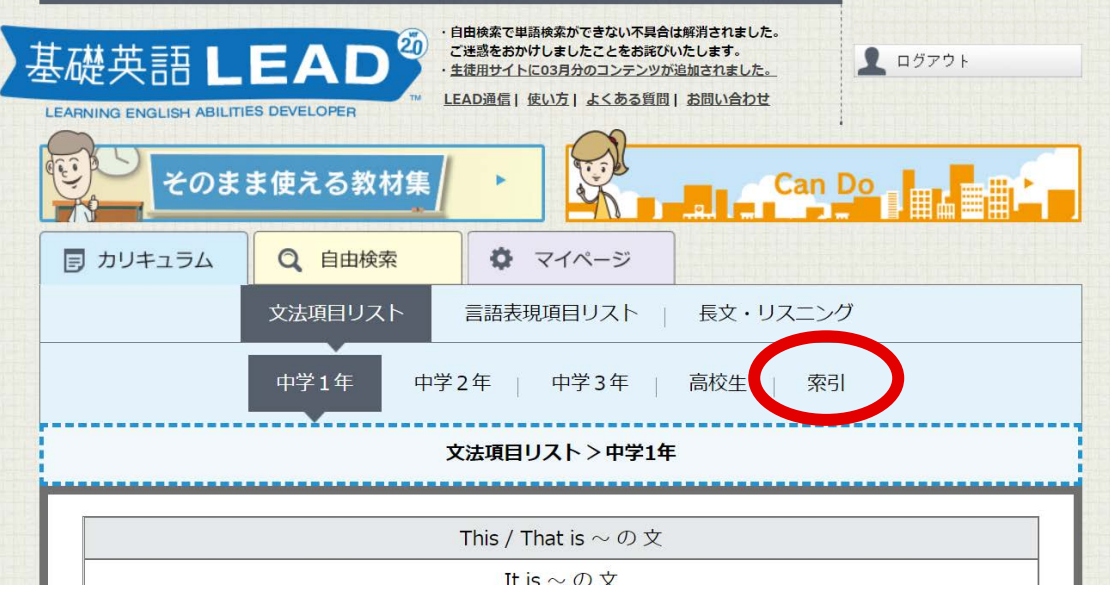

文法項目リストの検索タブに、新たに「索引」が加わりました。

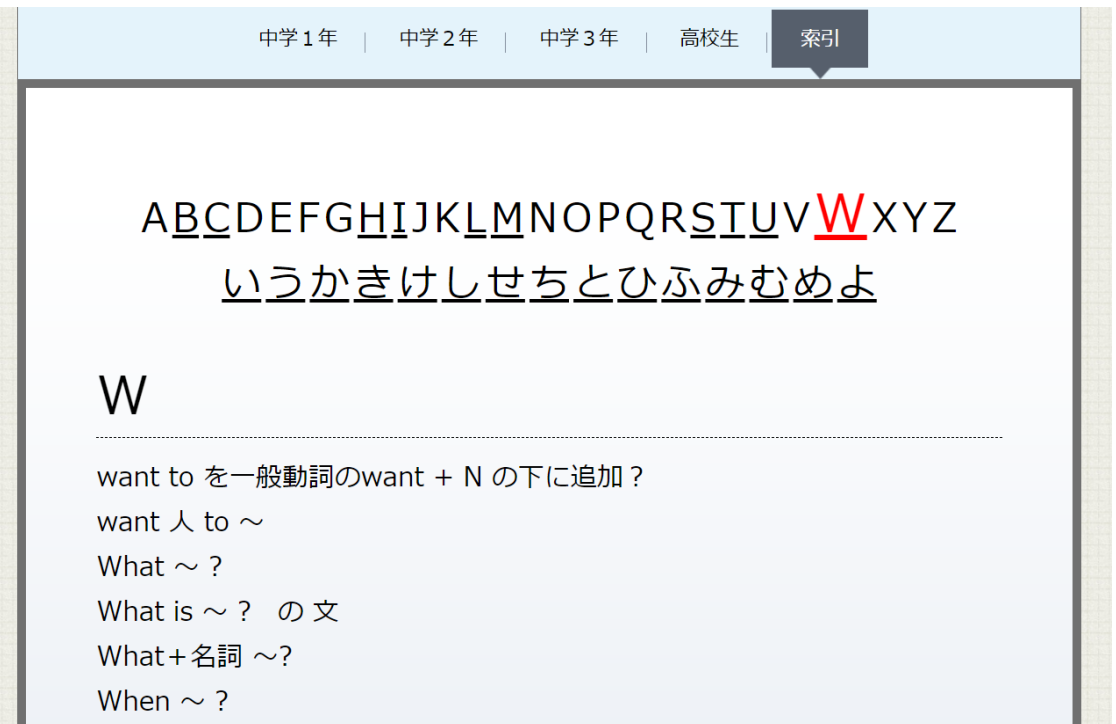

中学~高校の範囲で学習する文法項目を、A-Z順、あいうえお 順でそれぞれご確認いただけます。「受け身」と「受動態」の ように、内容が同一の項目についても、どちらでも調べられる ように設定しています。

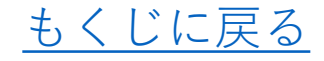

### <span id="page-3-0"></span>2.Can do リストの追加

※画面は開発中のものです

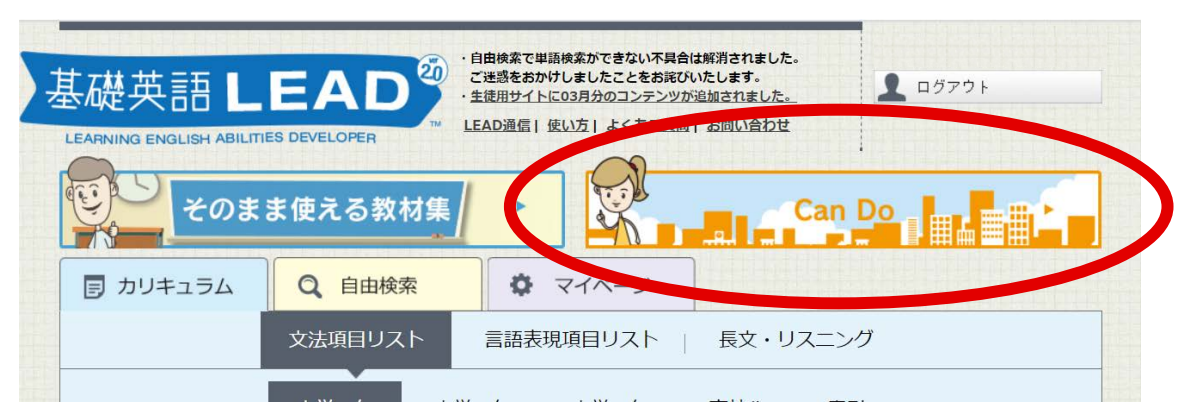

## トップページ右上に、「Can do」特設ページを設置しました。

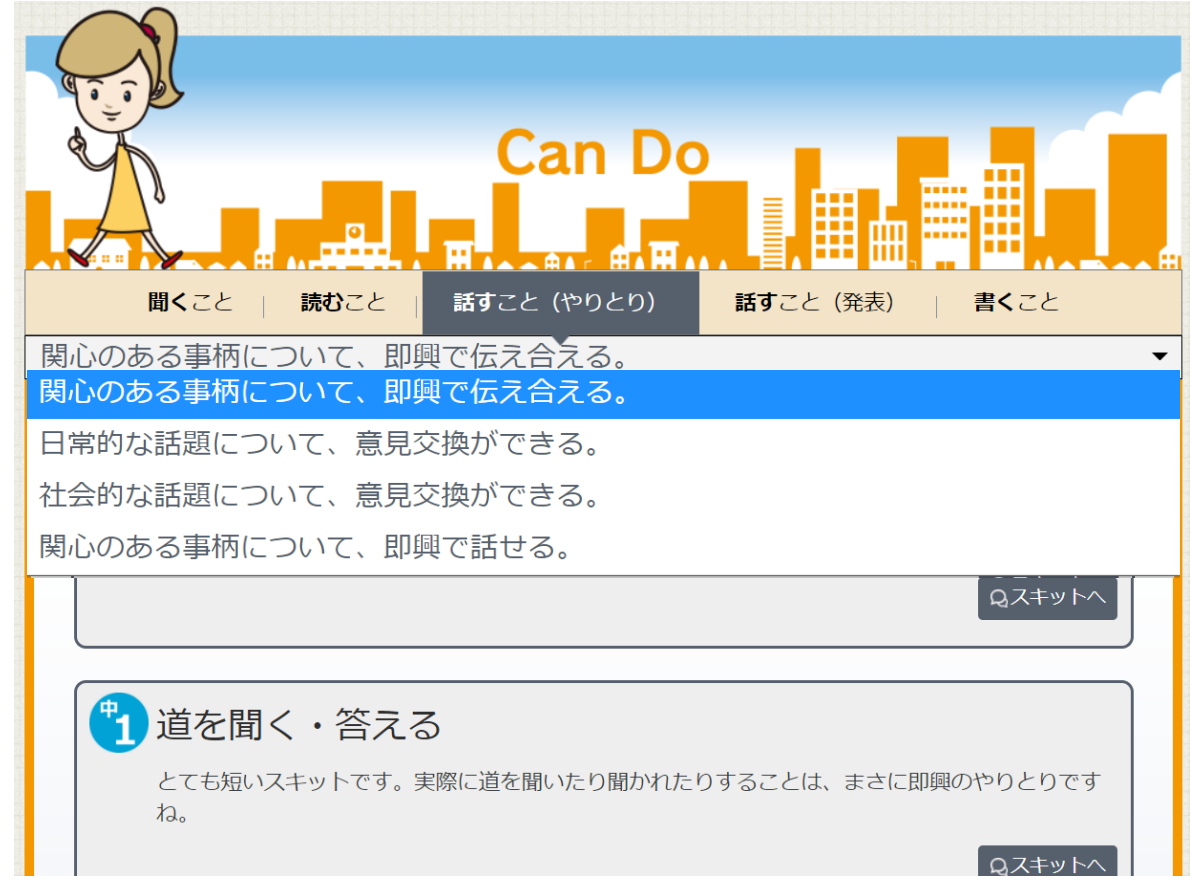

#### **14万のスキットの中から4技能5領域にぴったりなものを厳選!**

「聞くこと」「読むこと」「話すこと(やりとり)」「話す こと(発表)」「書くこと」のそれぞれの項目に対応したスキ ットを、中1~中3までの難易度の中から、生徒のレベルに 応じてお選びいただけます。

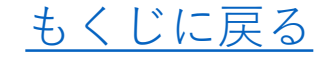

#### <span id="page-4-0"></span>3. 小学校マークの追加

#### **小中連携授業に!**

「言語表現項目リスト>場面」内のリストに、小学校マーク をつけました。小学校の指導要領内に含まれる項目を一覧 することができます。小中連携の授業計画などにお役立て ください。

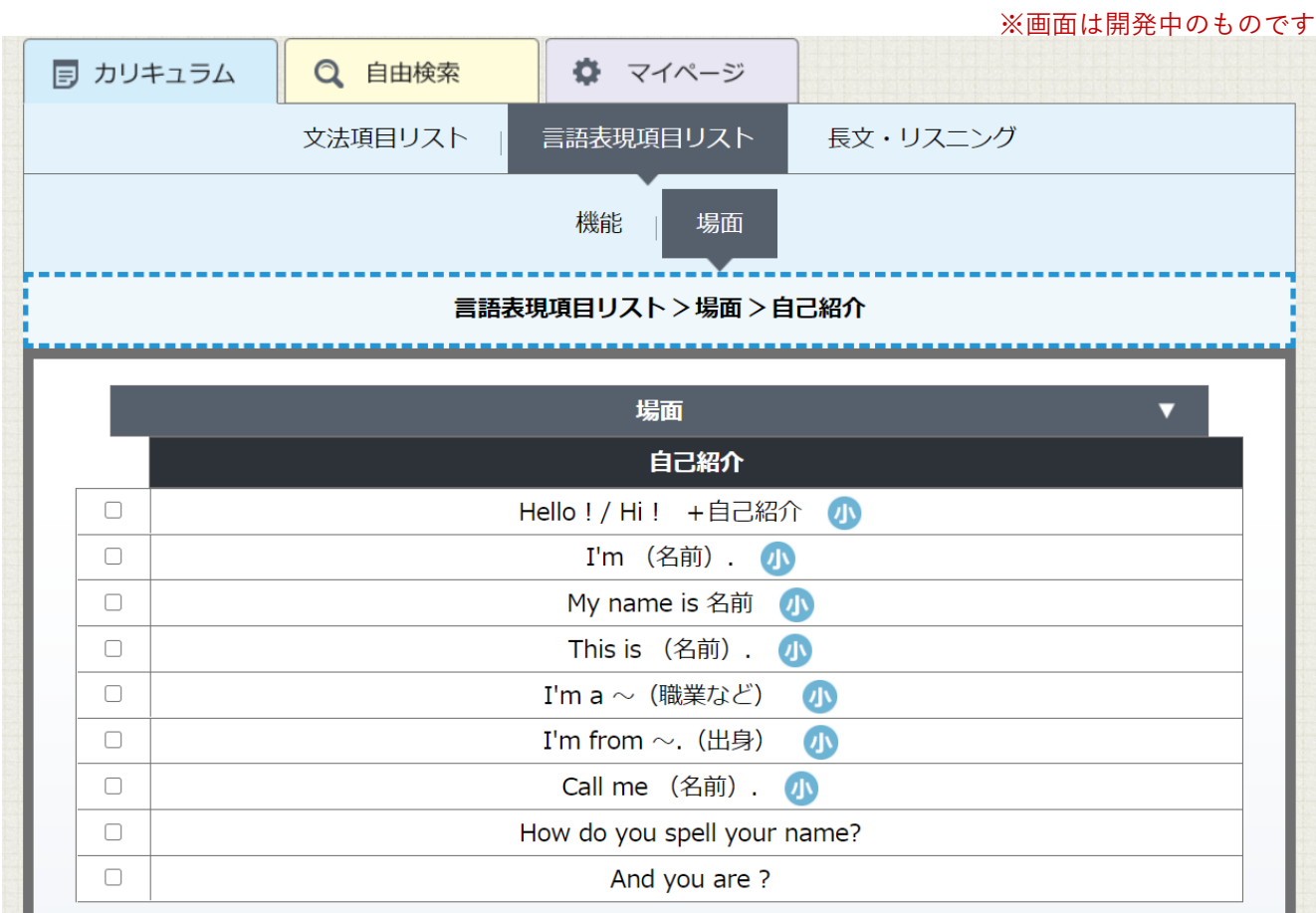

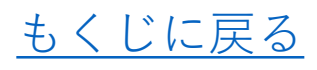

#### <span id="page-5-0"></span>4.スキット画面の改修

LEADの音声付テキストをよりご活用いただくために、 スキット画面の大幅な改修を行いました。 主な変更点をご紹介します。 ※画面は開発中のものです

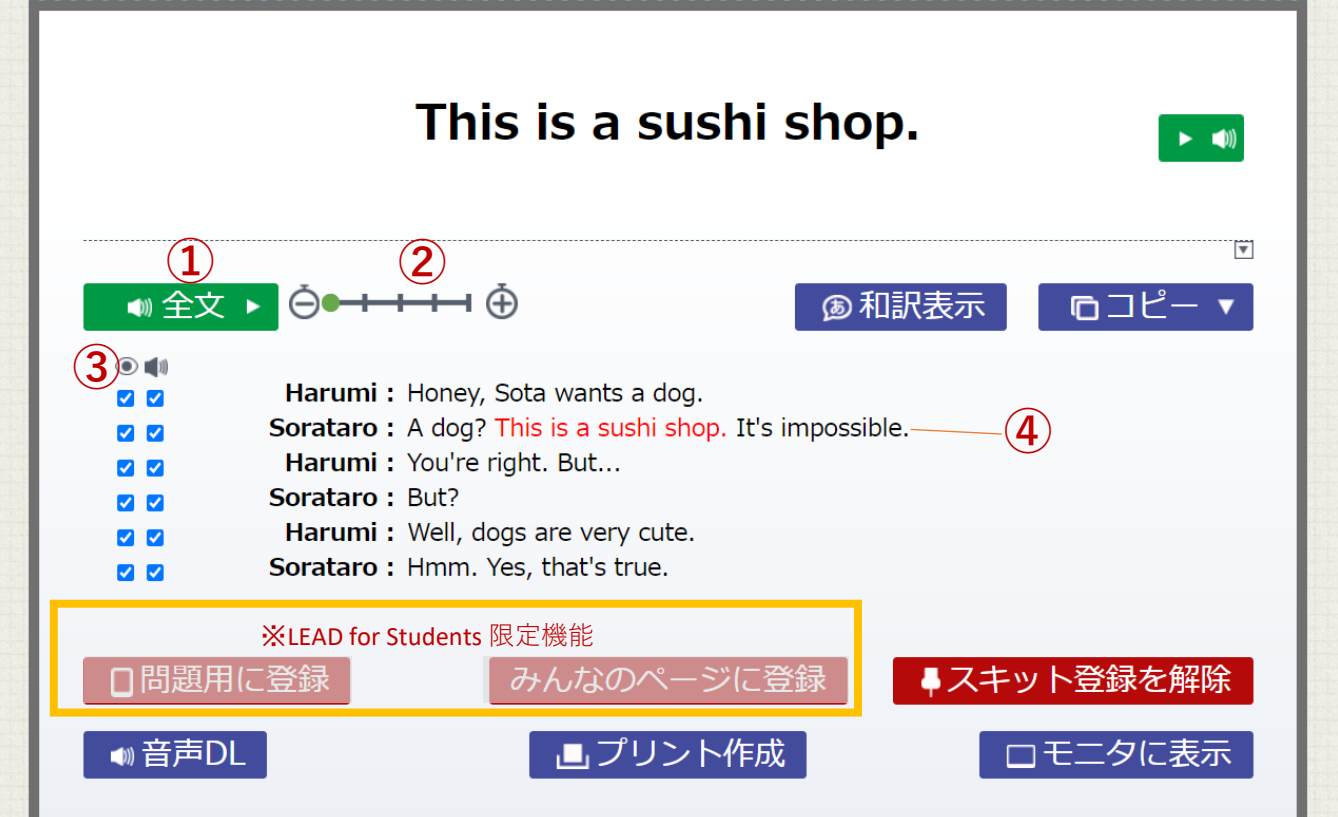

#### **①音声の一時停止/頭出しが可能に**

**②会話の間隔が調整可能に**

**③テキストと音声のON/OFFを切り替え可能に**

#### **④センテンスをクリック(タップ)で再生可能に**

シャドウイングやロールプレイといった音声を使った活動を、 授業で手軽に実践することができます。

また、生徒用に新たに開発中の「LEAD for Students」でも、 同様の機能を搭載します。

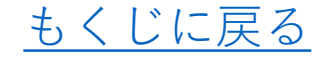

<span id="page-6-0"></span>5.マイページの改修

スキットの登録・管理がしやすくなるように、 デザインを見直しました。

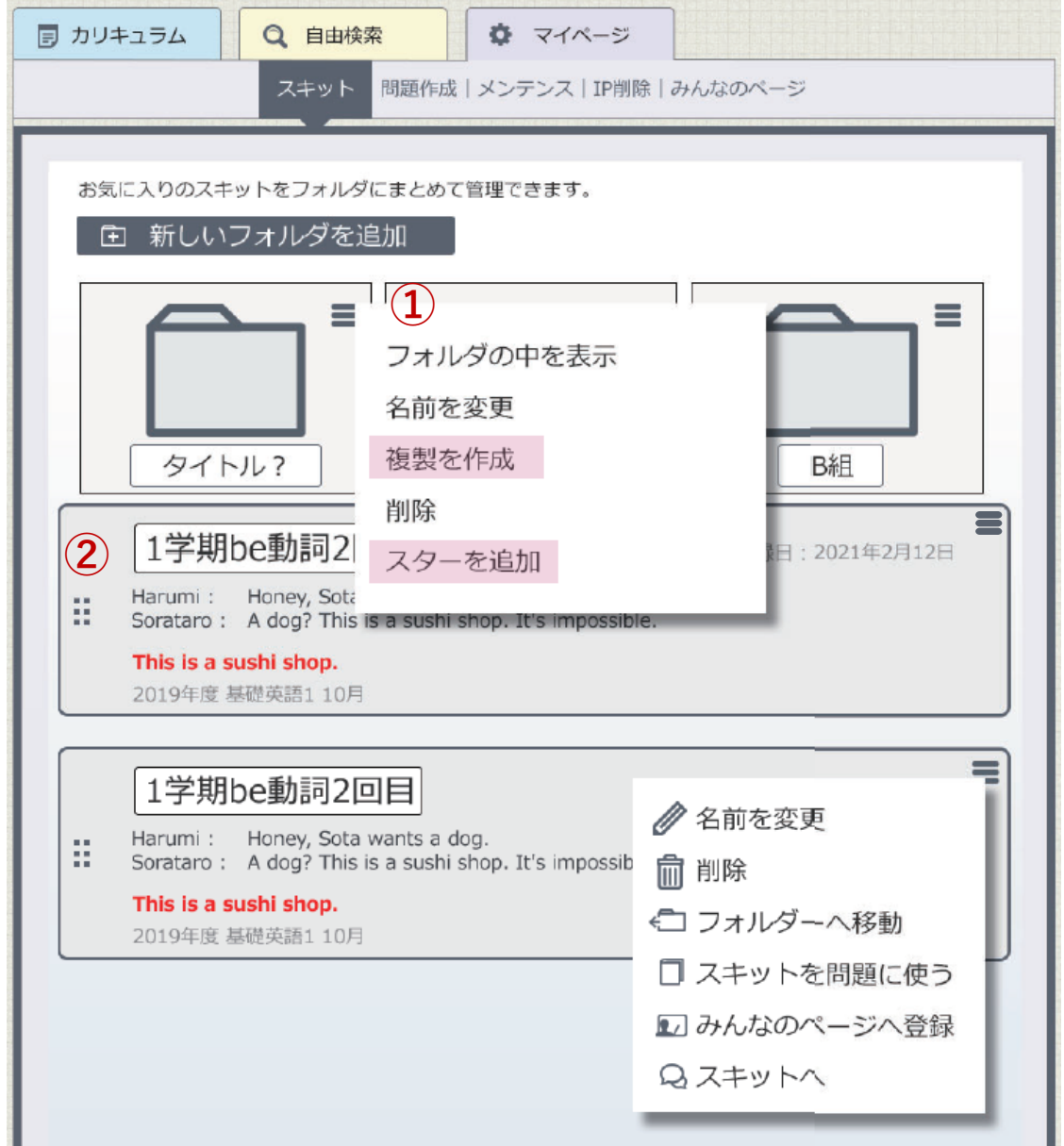

**①** ボタンをクリックすると作業項目一覧が現れます。 **②**登録したスキットの内容が一目で分かります。 スキットはドラッグ&ドロップで移動可能です。

(for Students専用機能の一部も記載しています)

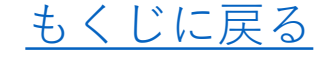

※画面は開発中のものです

#### <span id="page-7-0"></span>6.みんなのページ(for students限定機能)

生徒が使用するLEAD for studentsとスキットを共有できます。 授業準備の際、みんなのページにスキットを登録すると、 指定したクラスのアカウントと連携します。生徒に学ばせたい スキットにワンタッチでアクセスさせることが可能です。

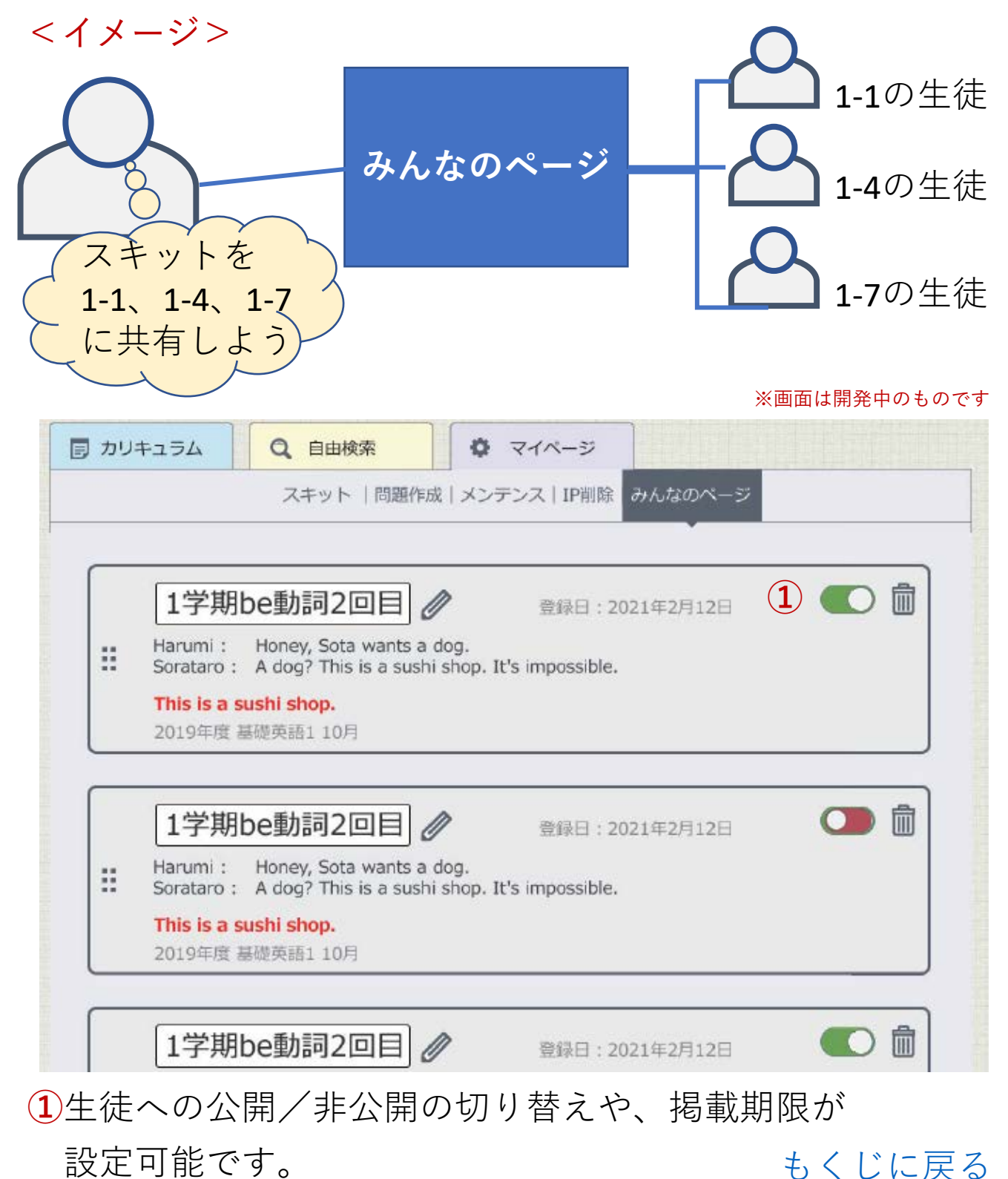

<span id="page-8-0"></span>7.問題作成機能(for students限定機能)

LEADのスキットを使って、オンラインで課題作成・生徒に 送信できる機能です。1つのスキットを使って複数の問題を 作ることも、複数の問題を使って問題集のようにすることも 可能です。現在は選択問題のみですが、今後様々な出題形式を 追加していく予定です。

#### ※画面は開発中のものです

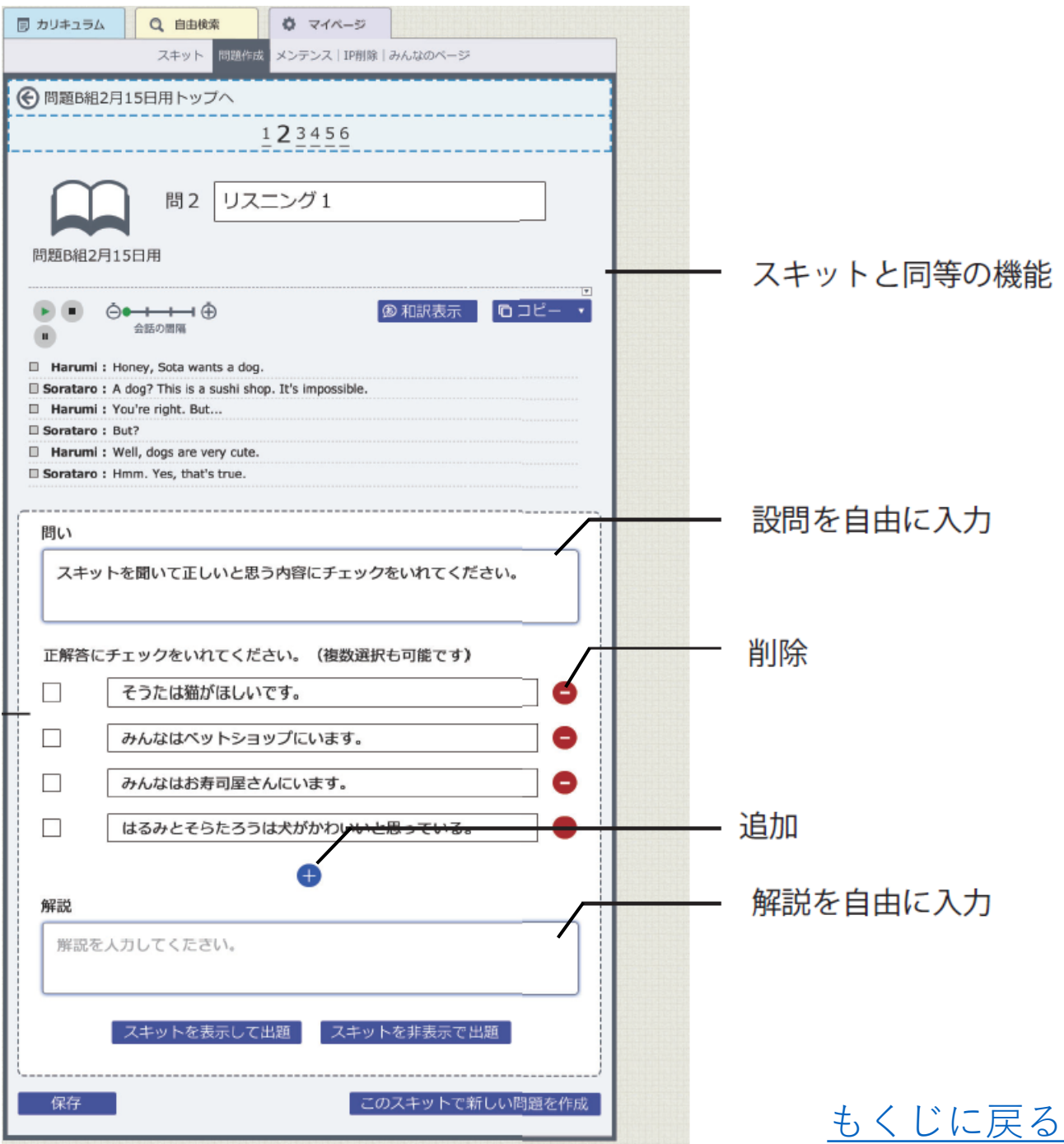

#### 問題作成機能 (for students限定機能)

#### **生徒の進捗確認も!**

出題した課題は、管理ページで閲覧が可能です。 生徒の正答率や、提出/未提出の確認もできますので、 成績管理などにご活用いただけます。

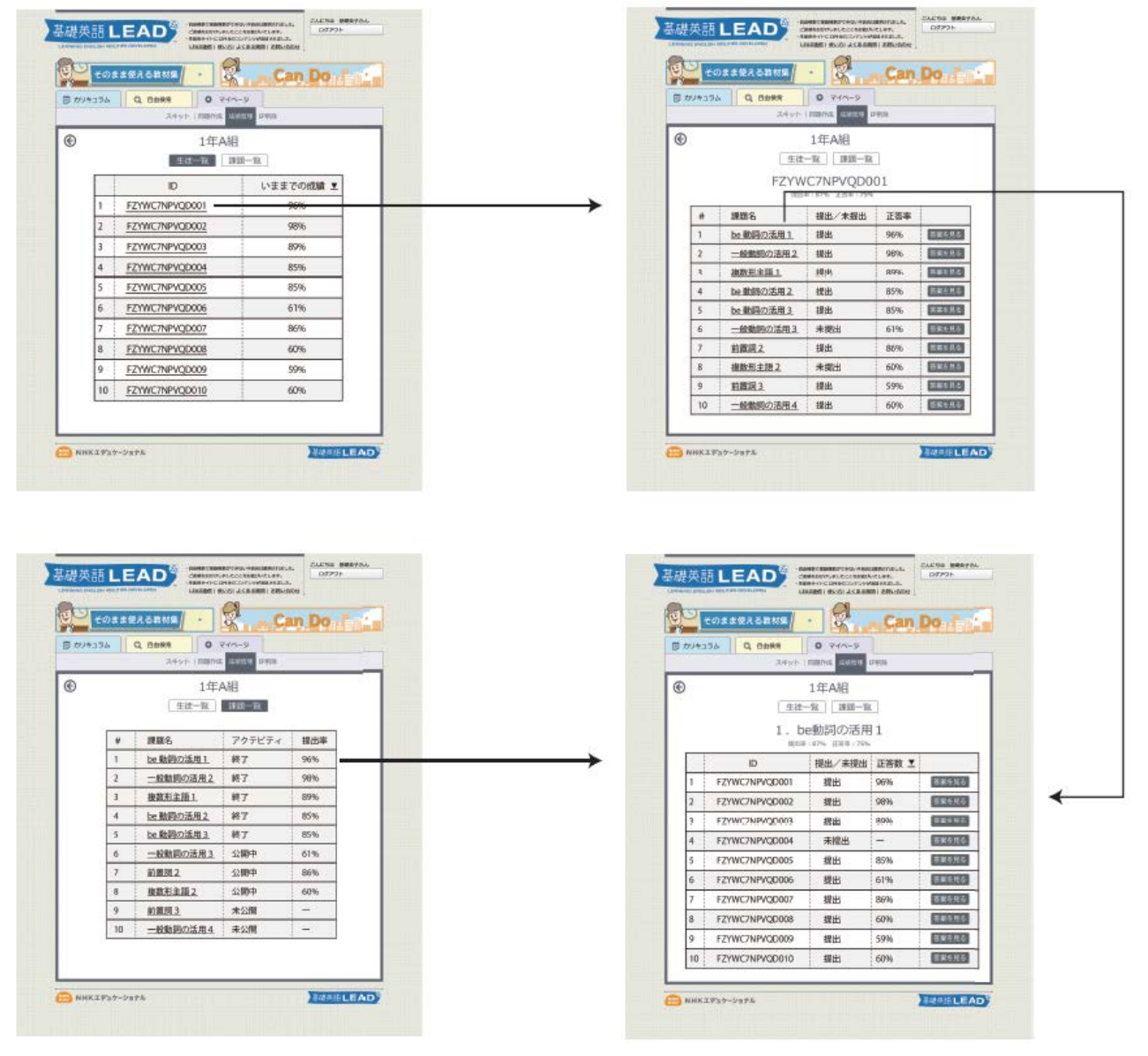

※画面は開発中のものです

#### ※**生徒IDの発行について**

LEAD for Studentsでは、先生と生徒の双方向でのコミュニケーション を実現するために、生徒ごとにID・パスワードを発行します。 発行にあたっては、「学校名」「クラスの人数」などの、必要最低限 の情報をご提供いただく必要がございます。 [もくじに戻る](#page-0-0)